Artigo

[Larissa Prussak](https://pt.community.intersystems.com/user/larissa-prussak) · out. 28, 2021 4min de leitura

[Open Exchange](https://openexchange.intersystems.com/package/IRIS-Interoperability-Message-Viewer)

## **Uma breve introdução sobre como desenhar diagramas com a biblioteca do mermaid**

Olá pessoal!

O @ José Pereira e @ Henrique Dias propuseram uma nova forma de visualizar mensagens no IRIS Interoperability em uma atualização recente do [MessageViewer.](https://openexchange.intersystems.com/package/IRIS-Interoperability-Message-Viewer?tab=details) Nessa atualização, tentaram dar aos usuários uma visualização baseada em um diagrama de sequência UML. Você pode obter mais informações no artigo [anterior](https://community.intersystems.com/post/visual-trace-and-freedom-choice).

A fim de obter todos os cálculos de geometria complicados para desenhar esse diagrama, usaram a incrível biblioteca de código aberto [mermaid](https://github.com/mermaid-js/mermaid) JS. E o que eles gostariam de compartilhar com você neste artigo, é como usar esta biblioteca. Vamos nos concentrar apenas no diagrama de sequência, mas esteja ciente de que essa biblioteca permite que você faça muito [mais](https://mermaid-js.github.io/mermaid/#/).

O Mermaid usa uma sintaxe inspirada no Markdown para definir diagramas. É super intuitivo, então acho que é melhor mostrar um exemplo em vez de escrever muito texto chato:

```
sequenceDiagram
Alice->>John: Hello John, how are you?
loop Healthcheck
     John->>John: Fight against hypochondria
end
Note right of John: Rational thoughts!
John-->>Alice: Great!
John->>Bob: How about you?
```
Esta definição permite que o mecanismo do mermaid renderize o seguinte diagrama, diretamente em uma página da web usando SVG:

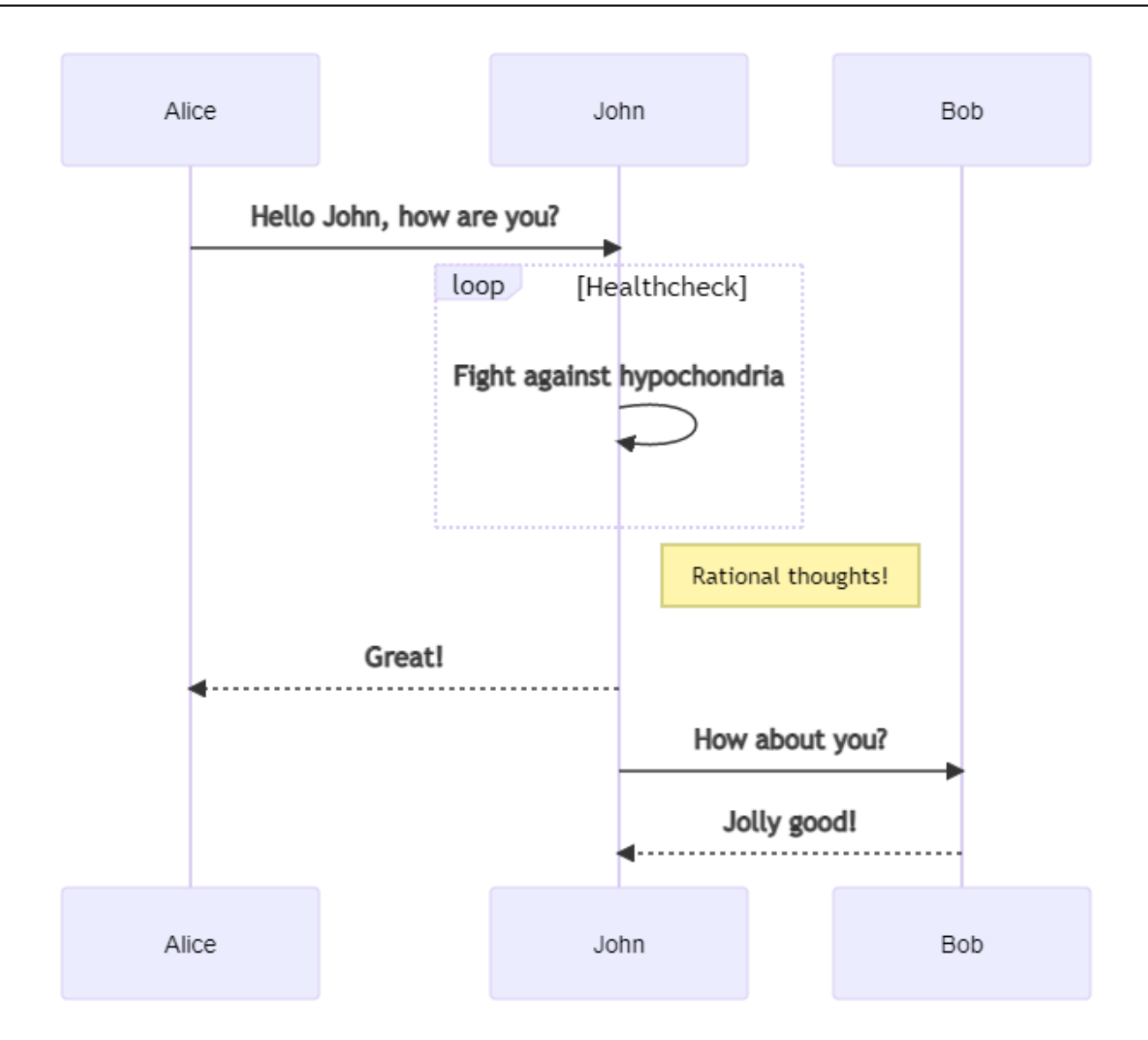

Esse exemplo foi obtido da documentação do mermaid e você pode experimentá-lo neste [editor](https://mermaidjs.github.io/mermaid-live-editor/#/edit/eyJjb2RlIjoic2VxdWVuY2VEaWFncmFtXG5BbGljZS0-PkpvaG46IEhlbGxvIEpvaG4sIGhvdyBhcmUgeW91P1xubG9vcCBIZWFsdGhjaGVja1xuICAgIEpvaG4tPj5Kb2huOiBGaWdodCBhZ2FpbnN0IGh5cG9jaG9uZHJpYVxuZW5kXG5Ob3RlIHJpZ2h0IG9mIEpvaG46IFJhdGlvbmFsIHRob3VnaHRzIVxuSm9obi0tPj5BbGljZTogR3JlYXQhXG5Kb2huLT4-Qm9iOiBIb3cgYWJvdXQgeW91P1xuQm9iLS0-PkpvaG46IEpvbGx5IGdvb2QhIiwibWVybWFpZCI6eyJ0aGVtZSI6ImRlZmF1bHQifX0) [online](https://mermaidjs.github.io/mermaid-live-editor/#/edit/eyJjb2RlIjoic2VxdWVuY2VEaWFncmFtXG5BbGljZS0-PkpvaG46IEhlbGxvIEpvaG4sIGhvdyBhcmUgeW91P1xubG9vcCBIZWFsdGhjaGVja1xuICAgIEpvaG4tPj5Kb2huOiBGaWdodCBhZ2FpbnN0IGh5cG9jaG9uZHJpYVxuZW5kXG5Ob3RlIHJpZ2h0IG9mIEpvaG46IFJhdGlvbmFsIHRob3VnaHRzIVxuSm9obi0tPj5BbGljZTogR3JlYXQhXG5Kb2huLT4-Qm9iOiBIb3cgYWJvdXQgeW91P1xuQm9iLS0-PkpvaG46IEpvbGx5IGdvb2QhIiwibWVybWFpZCI6eyJ0aGVtZSI6ImRlZmF1bHQifX0). [Existem](https://mermaid-js.github.io/mermaid/#/sequenceDiagram) [muitas configurações q](https://mermaid-js.github.io/mermaid/#/sequenceDiagram)ue você pode tentar nele.

Como você pode ver, na definição do diagrama você só precisa especificar os atores / participantes e quais eventos / mensagens eles enviam uns aos outros.

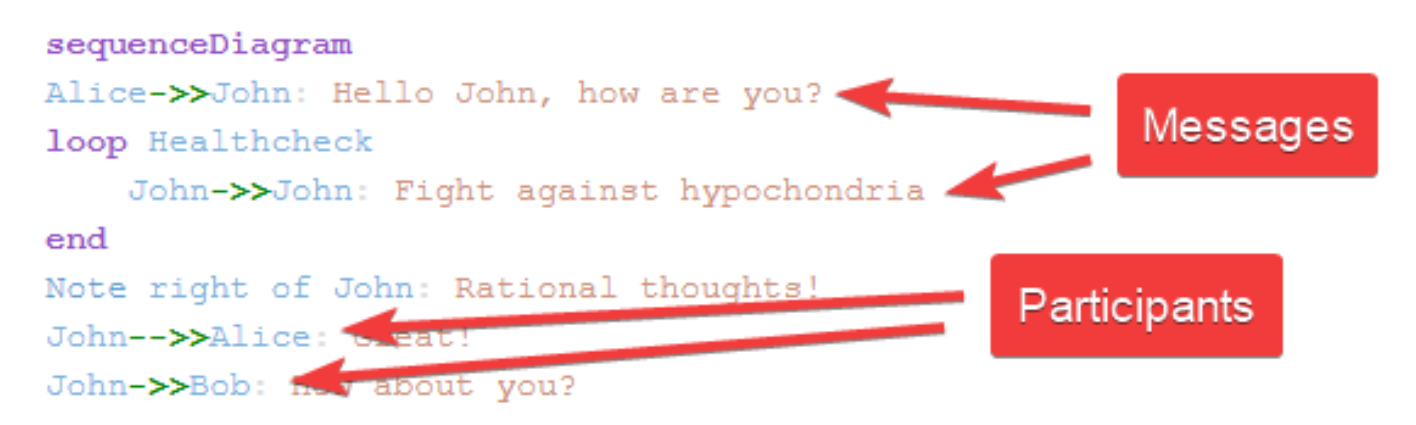

E tudo o que você precisa para ter o diagrama em sua página da web, é um contêiner div com a especificação do diagrama e um código JS que inicializa o mecanismo mermaid e renderiza o diagrama.

```
<div class="mermaid">
sequenceDiagram
Alice->>John: Hello John, how are you?
loop Healthcheck
     John->>John: Fight against hypochondria
end
Note right of John: Rational thoughts!
John-->>Alice: Great!
John->>Bob: How about you?
</div>
```

```
mermaid.initialize({
     startOnLoad: true,
     theme: 'forest'
```
});

Você pode encontrar este exemplo neste [fiddle.](https://jsfiddle.net/jrpereirajr/71Lm2nsx/)

Esta é a base do frontend do trabalho proposto. Para o back-end, tudo o que precisamos fazer é configurar um endpoint REST que recupera mensagens de uma sessão de interoperabilidade IRIS, formatar em um objeto JSON adequado e enviá-lo de volta para o frontend. Como o foco deste artigo é o código de front-end, não prestarei atenção na implementação de back-end, mas você pode verificar nas classes de [despacho](https://github.com/diashenrique/iris-message-viewer/blob/2bfab2c687f2fe53cd3ddda160ad76c139715486/src/cls/diashenrique/messageviewer/REST/Dispatch.cls#L11) e [serviço](https://github.com/diashenrique/iris-message-viewer/blob/master/src/cls/diashenrique/messageviewer/REST/Diagram.cls).

O back-end envia de volta um JSON como este:

```
{
     "participants":[
         "diashenrique.messageviewer.Service.SendMessage",
         "diashenrique.messageviewer.Operation.ConsumeMessageClass"
     ],
     "messages":[
         {
             "id":"1182",
             "from":"diashenrique.messageviewer.Service.SendMessage",
              "to":"diashenrique.messageviewer.Operation.ConsumeMessageClass",
             "message":"2021-10-05 03:16:56.059 SimpleMessage"
         },
         {
             "id":"1183",
             "from":"diashenrique.messageviewer.Operation.ConsumeMessageClass",
             "to":"diashenrique.messageviewer.Service.SendMessage",
             "message":"2021-10-05 03:16:56.06 NULL"
         }
     ]
}
```
Finalmente, com funções JS simples, você pode transformar este JSON em uma especificação de diagrama de sequência do mermaid, como este:

sequenceDiagram autonumber

participant P0 as diashenrique.messageviewer.Service.SendMessage participant P1 as diashenrique.messageviewer.Operation.ConsumeMessageClass P0->>P1: 2021-10-05 03:16:56.059 SimpleMessage P1->>P0: 2021-10-05 03:16:56.06 NULL

## E este é o diagrama de sequência renderizado

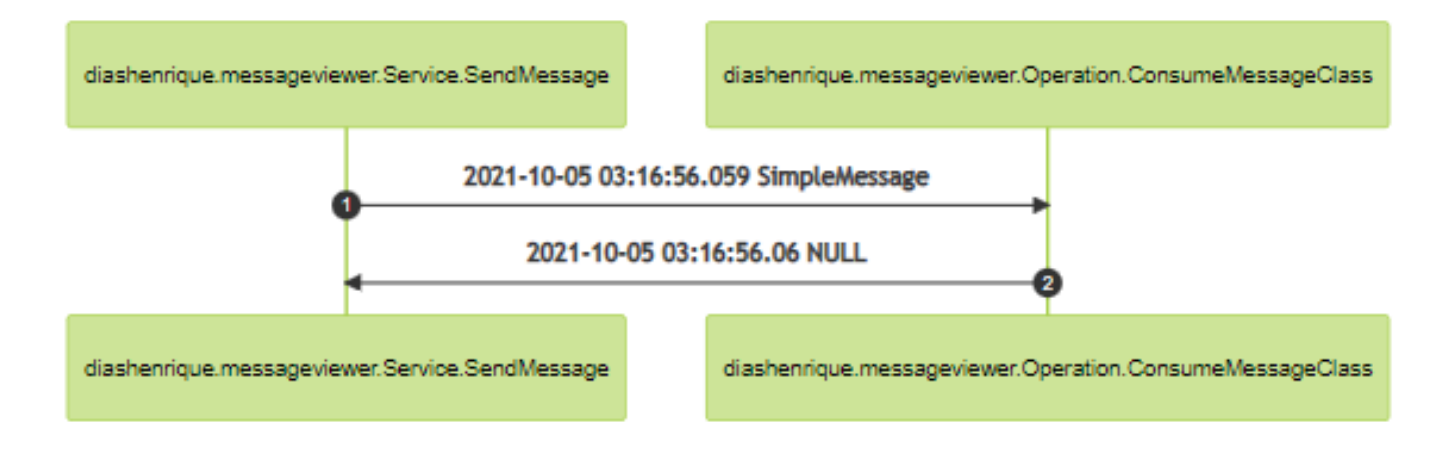

Você pode verificar o código JS completo [aqui](https://github.com/diashenrique/iris-message-viewer/blob/master/src/csp/resources/js/diagram.js).

Então é isso. Espero que este artigo possa trazer a você algo útil que possa ajudá-lo em seus projetos incríveis.

Até mais!

[#Frontend](https://pt.community.intersystems.com/tags/frontend) [#Interoperabilidade](https://pt.community.intersystems.com/tags/interoperability) [#JavaScript](https://pt.community.intersystems.com/tags/javascript) [#InterSystems IRIS](https://pt.community.intersystems.com/tags/intersystems-iris) [Confira o aplicativo relacionado no InterSystems Open Exchange](https://openexchange.intersystems.com/package/IRIS-Interoperability-Message-Viewer)

**URL de**

**origem:**[https://pt.community.intersystems.com/post/uma-breve-introdu%C3%A7%C3%A3o-sobre-como-desenhar](https://pt.community.intersystems.com/https://pt.community.intersystems.com/post/uma-breve-introdu%C3%A7%C3%A3o-sobre-como-desenhar-diagramas-com-biblioteca-do-mermaid)[diagramas-com-biblioteca-do-mermaid](https://pt.community.intersystems.com/https://pt.community.intersystems.com/post/uma-breve-introdu%C3%A7%C3%A3o-sobre-como-desenhar-diagramas-com-biblioteca-do-mermaid)